# **Cyber-Physical Systems**

# **Basic Electronics with RPi**

ICEN 553/453– Fall 2018 Prof. Dola Saha

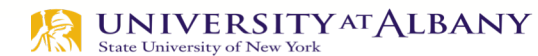

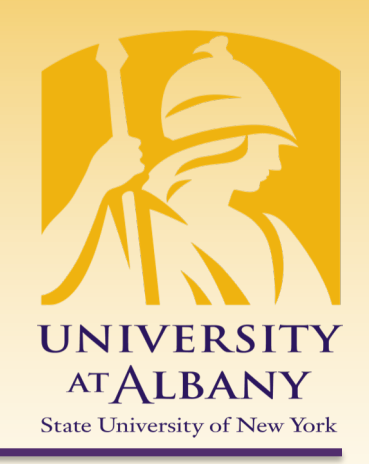

#### **History of ARM Processor**

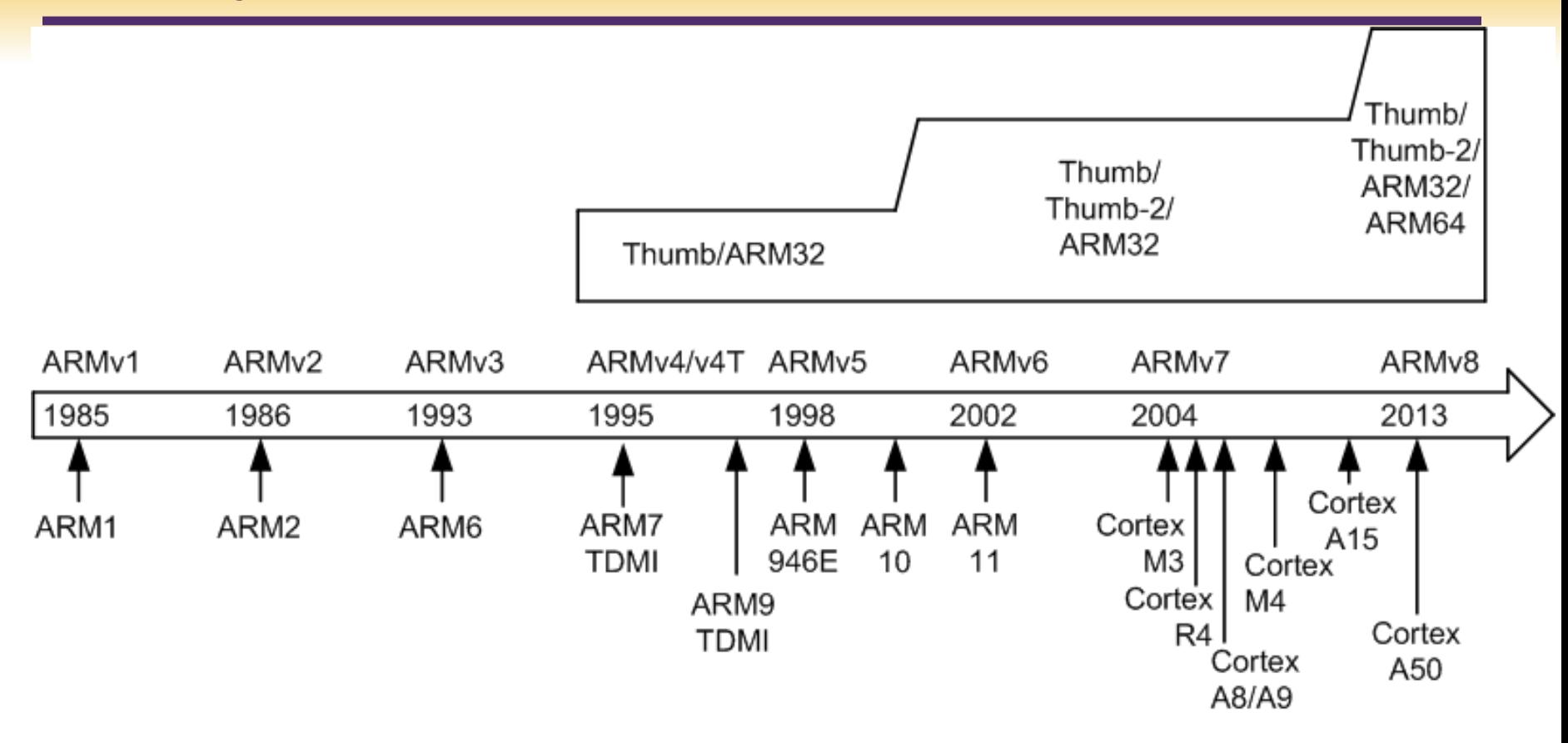

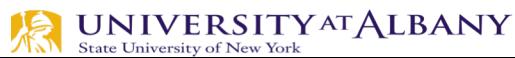

## **ARM Cortex Processors**

#### ARM Cortex - A family:

Applications processors Support OS and high -performance applications Such as Smartphones, Smart TV

ARM Cortex-R family:

Real -time processors with high performance and high reliability

Support real -time processing and mission -critical control

ARM Cortex-M family:

**Microcontroller** Cost -sensitive, support SoC

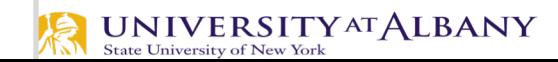

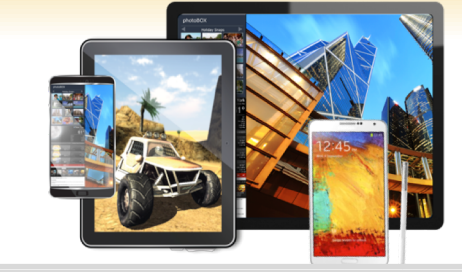

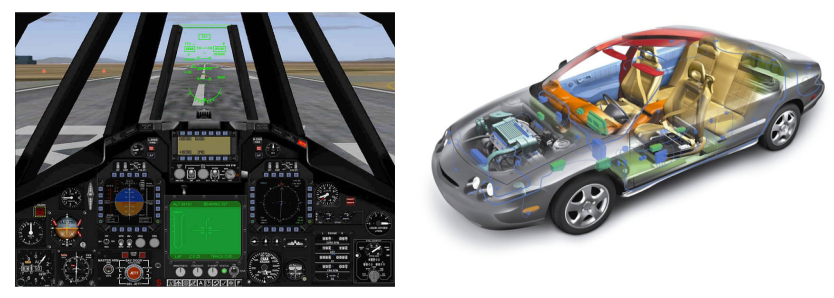

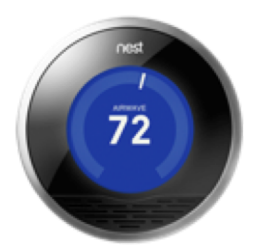

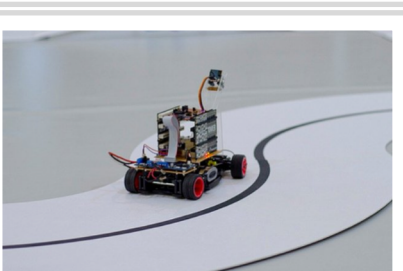

## **Raspberry Pi – Know your board**

- $\triangleright$  The Raspberry Pi 3 Model B+ is the latest product in Raspberry Pi range.
	- § Broadcom BCM2837B0, Cortex-A53 (ARMv8) 64-bit SoC @ 1.4GHz
	- 1GB LPDDR2 SDRAM
	- § 2.4GHz and 5GHz IEEE 802.11.b/g/n/ac wireless LAN, Bluetooth 4.2, BLE
	- § Gigabit Ethernet over USB 2.0 (maximum throughput 300 Mbps)
	- § Extended 40-pin GPIO header
	- § Full-size HDMI

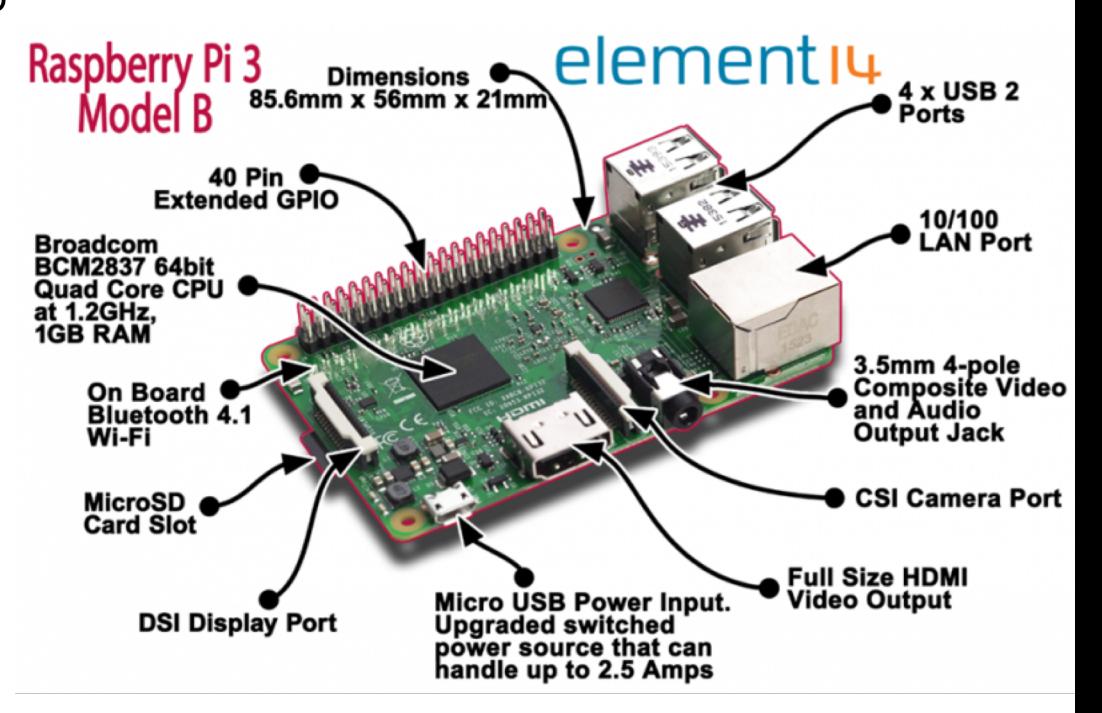

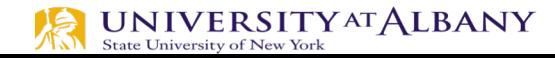

## **Raspberry Pi – Know your board**

- $\triangleright$  The Raspberry Pi 3 Model B+ is the latest product in Raspberry Pi range.
	- § CSI camera port for connecting a Raspberry Pi camera
	- DSI display port for connecting a Raspberry Pi touchscreen display
	- $\blacksquare$  4-pole stereo output and composite  $\frac{BCM2837}{Quad Core CPU}$ video port
	- Micro SD port for loading your operating system and storing data
	- § 5V/2.5A DC power input
	- § Power-over-Ethernet (PoE) support (requires separate PoE HAT) **State University of New York**

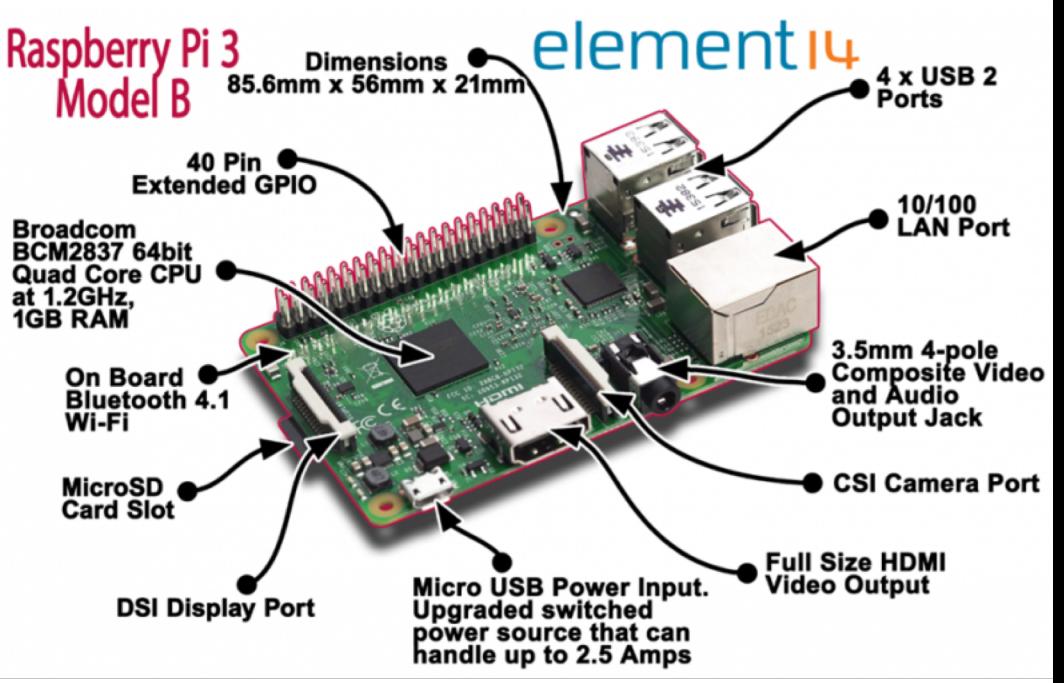

#### **ARM Peripherals**

UN

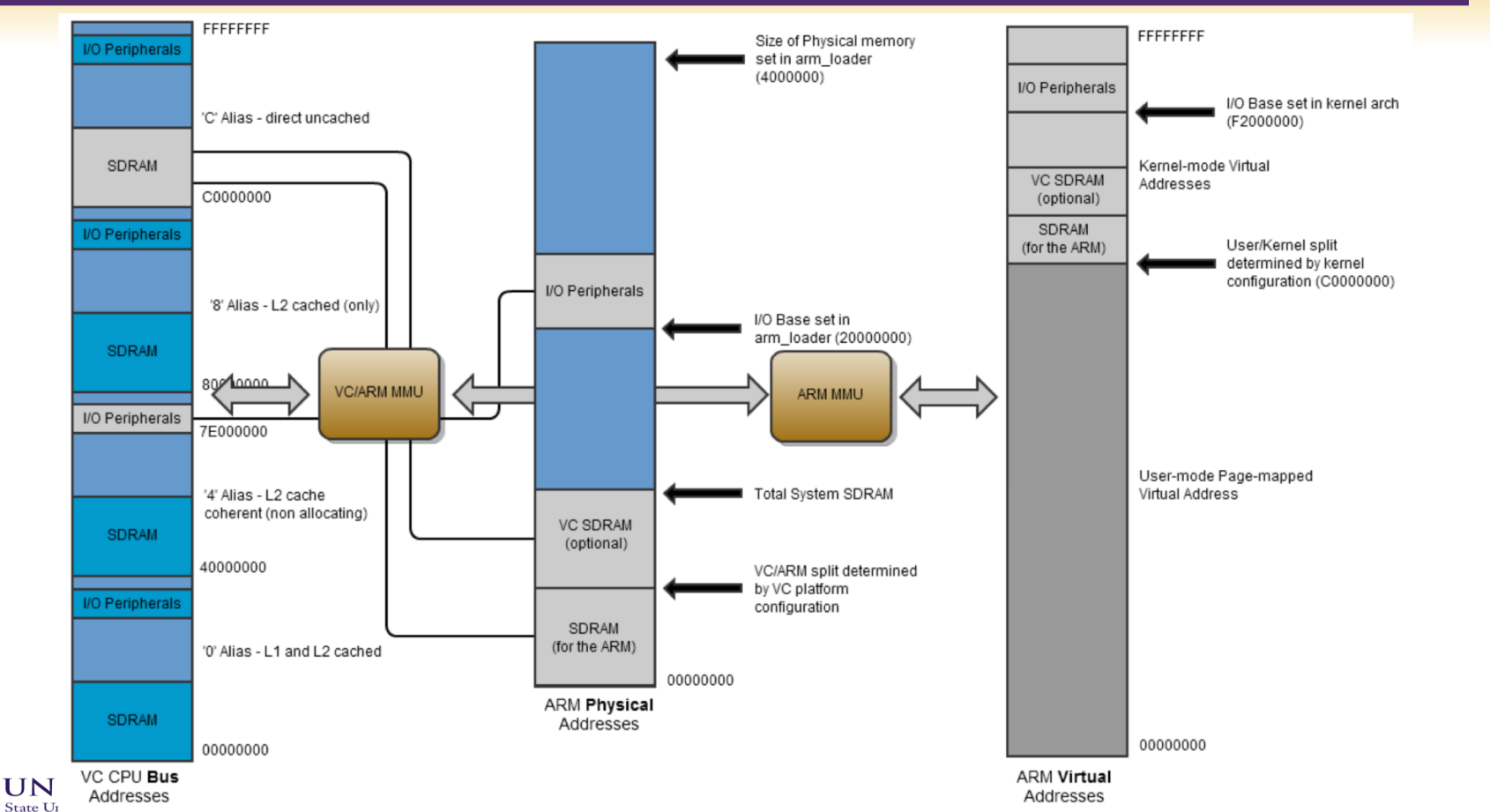

### **GPIO Pins**

#### > https://pinout.xyz

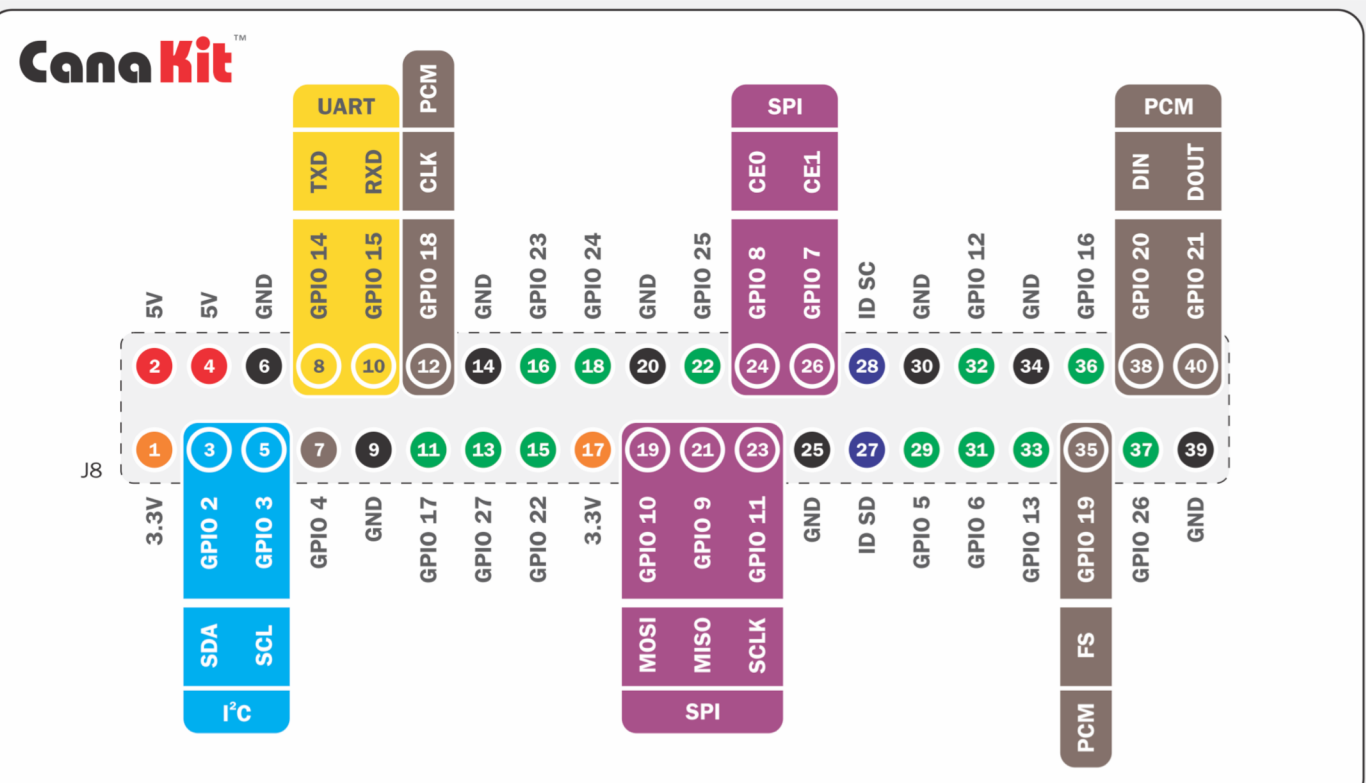

**UNIVE State Universit** 

#### **Resistors and LEDs**

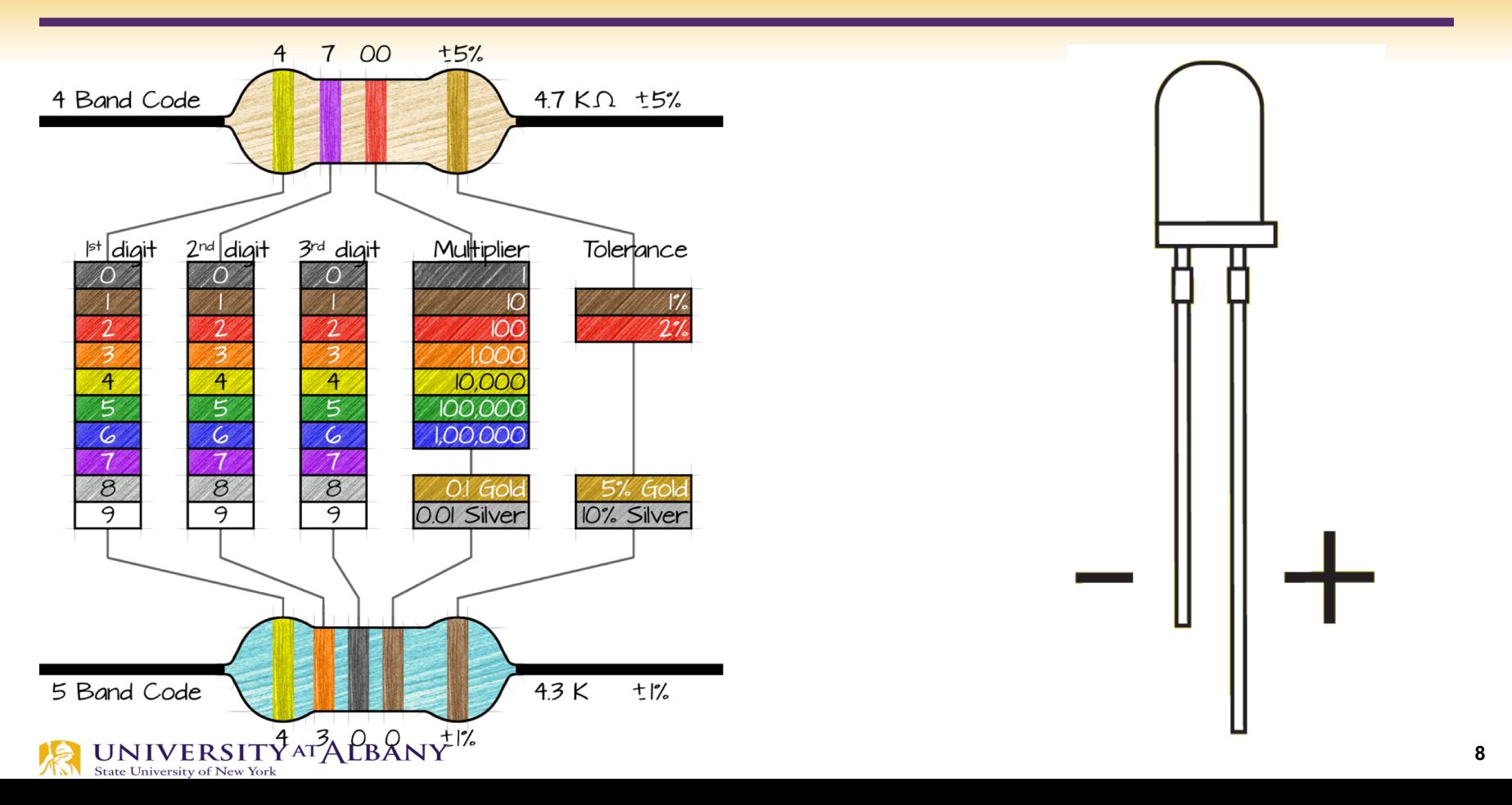

#### **Breadboard Connections**

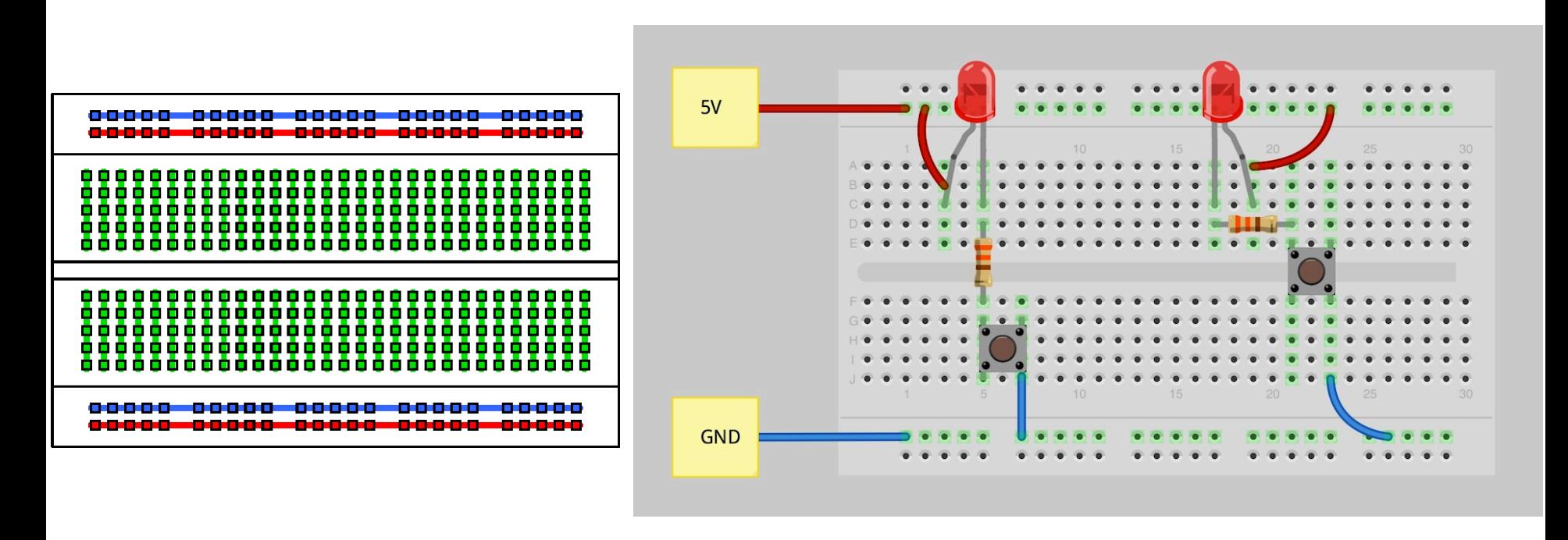

Pictures from https://.sparkfun.com/

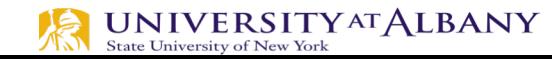

**9**

#### **Dual In-Line Package or DIP**

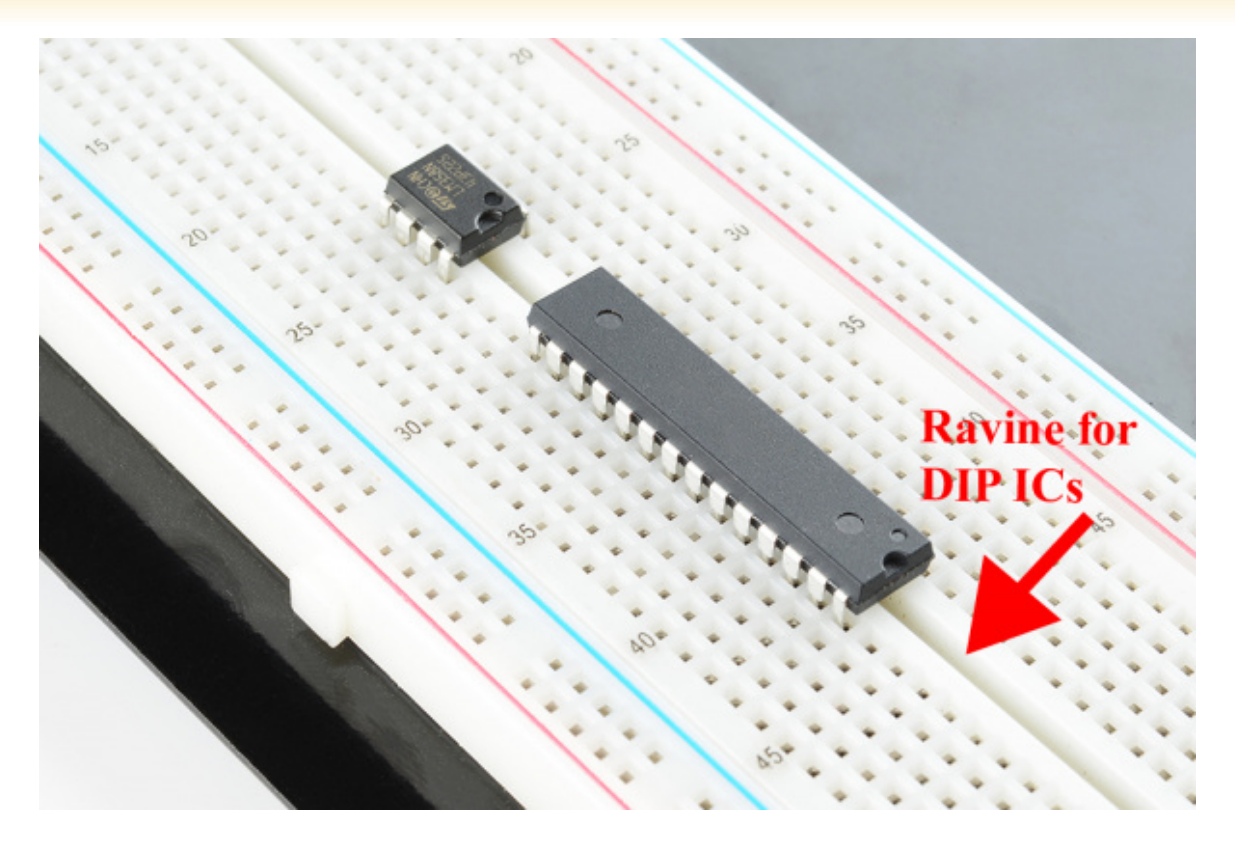

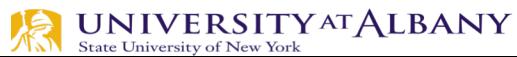

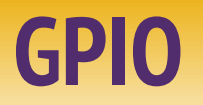

 $\triangleright$  GPIO to Breadboard Interface Board  $\triangleright$  GPIO Ribbon Cable  $\triangleright$  Breadboard

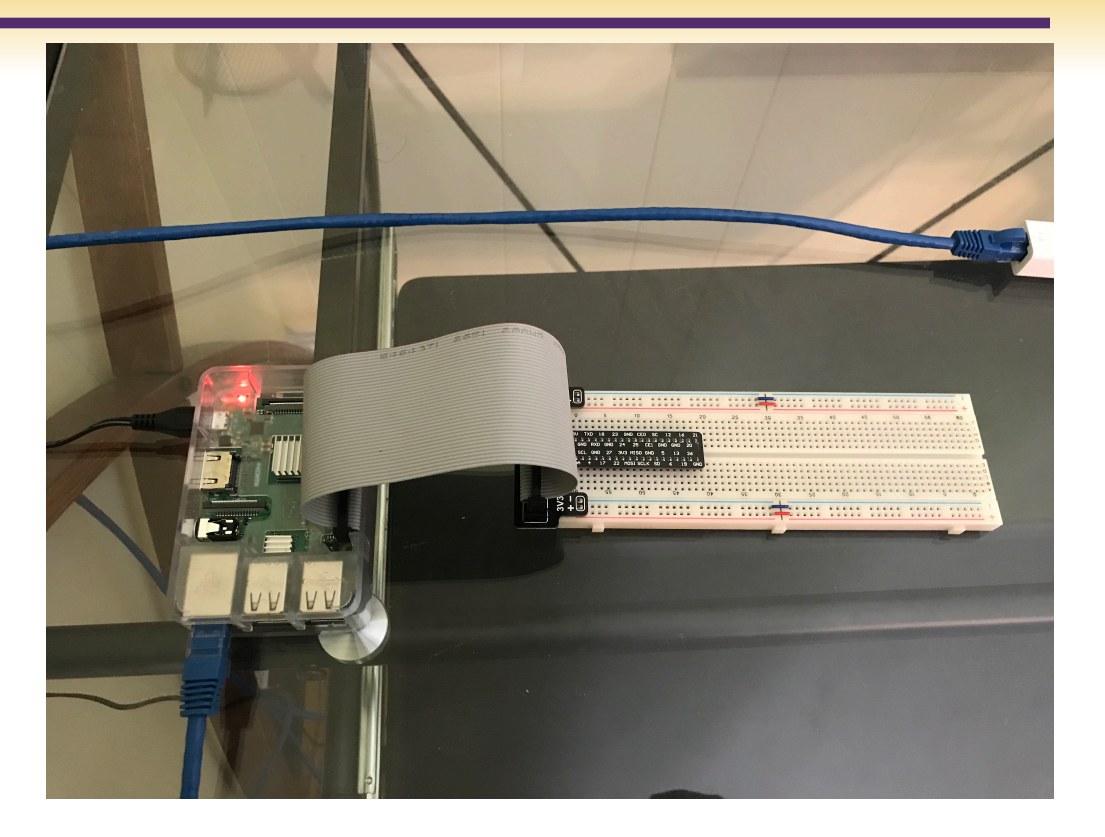

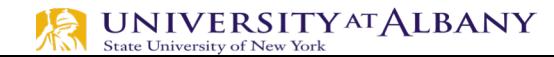

#### **Convention**

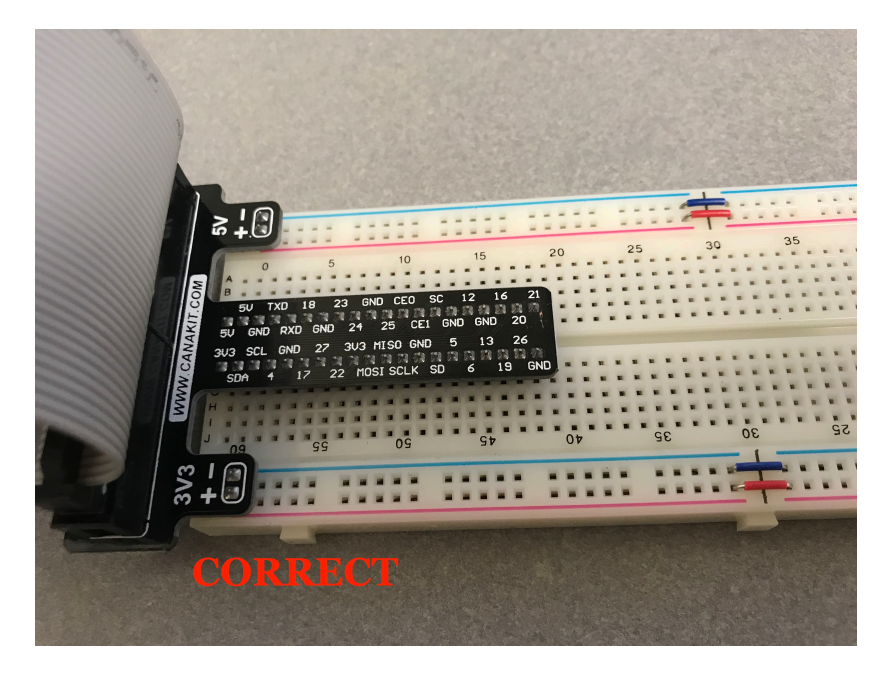

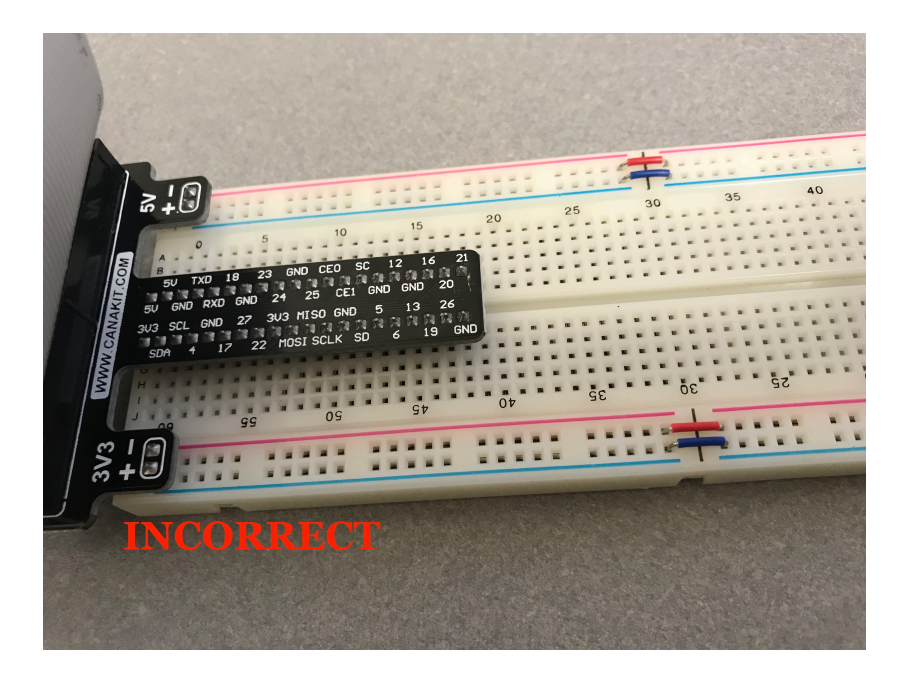

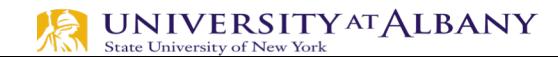

#### **Circuit to Breadboard**

#### ► Use 3V

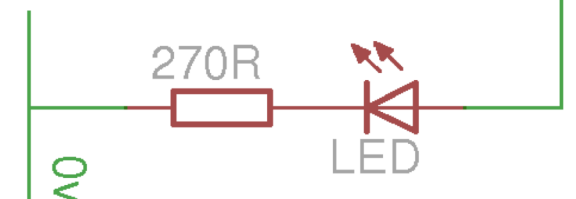

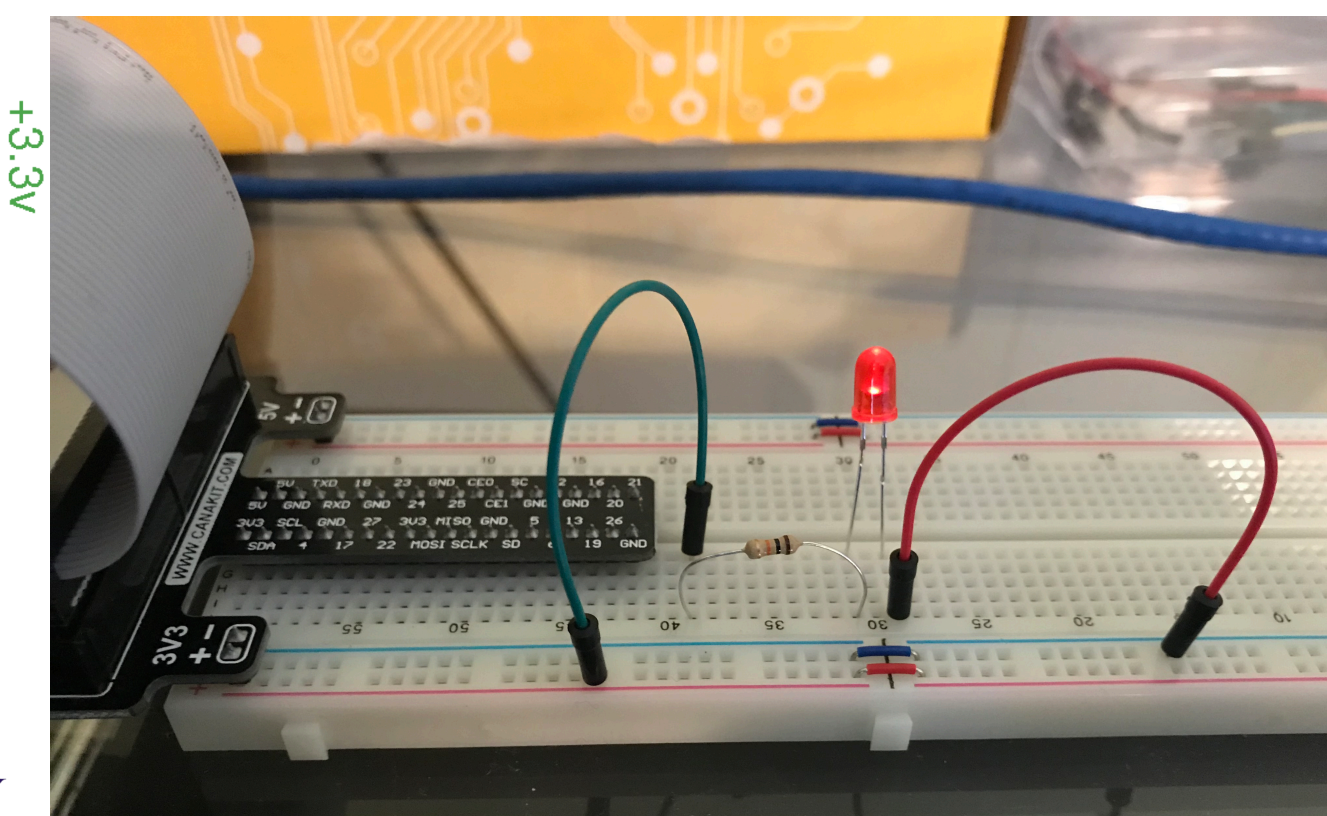

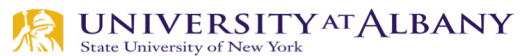

#### **Circuit to Breadboard**

#### > Use GPIO pin

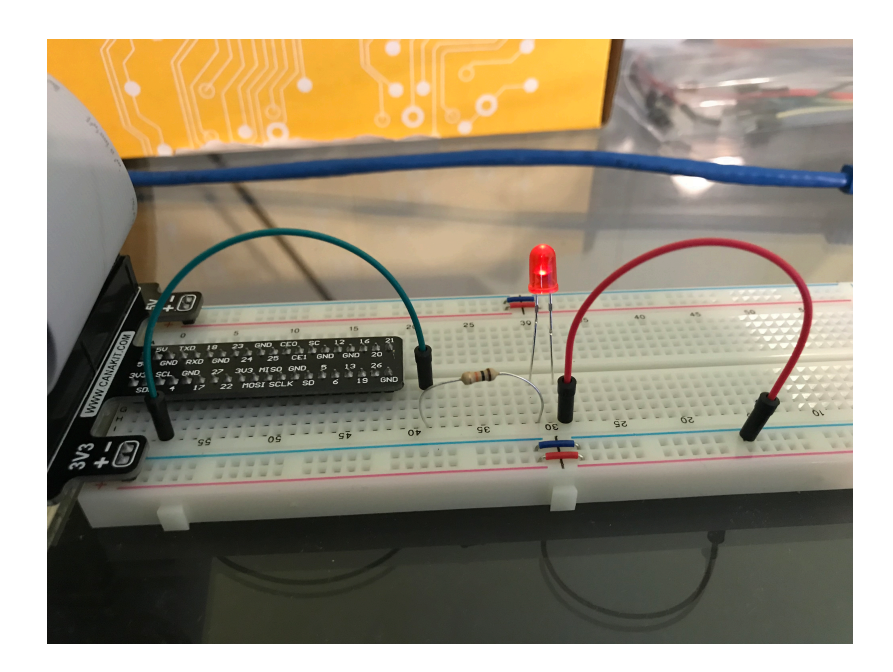

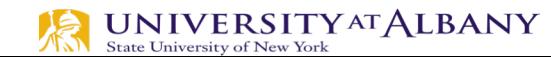

## **sysfs - a filesystem for exporting kernel objects**

- Ø The **sysfs** filesystem is a pseudo-filesystem which provides an interface to kernel data structures.
- $\triangleright$  The files under **sysfs** provide information about devices, kernel modules, filesystems, and other kernel components.

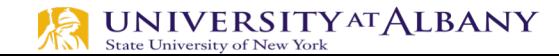

## **Exporting GPIO control to userspace**

#### $\triangleright$  "export"

- Userspace may ask the kernel to export control of a GPIO to userspace by writing its number to this file.
- Example: "echo 19 > export" will create a "gpio19" node for GPIO #19, if that's not requested by kernel code.

#### $\triangleright$  "unexport"

- Reverses the effect of exporting to userspace.
- Example: "echo 19 > unexport" will remove a "gpio19" node exported using the "export" file.

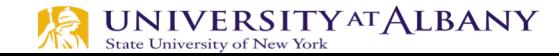

#### $\triangleright$  Become the Sudo user

- § dsaha@sahaPi:~ \$ sudo su
- $\triangleright$  Go to the GPIO folder and list the contents
	- § root@sahaPi:/home/dsaha# cd /sys/class/gpio/
	- § root@sahaPi:/sys/class/gpio# ls
	- § export gpiochip0 gpiochip128 unexport

#### $\triangleright$  Export gpio 4

- § root@sahaPi:/sys/class/gpio# echo 4 > export
- § root@sahaPi:/sys/class/gpio# ls
- **Sourney 128 sexport gpiochip0 gpiochip128 unexport** State University of New York

#### $\triangleright$  Go to the gpio4 folder and list contents

- § root@sahaPi:/sys/class/gpio# cd gpio4/
- § root@sahaPi:/sys/class/gpio/gpio4# ls
- **E** active\_low device direction edge power subsystem uevent value
- $\triangleright$  Set direction (in or out) of pin
	- § root@sahaPi:/sys/class/gpio/gpio4# echo out > direction
- $\triangleright$  Set value to be 1 to turn on the LED
	- § root@sahaPi:/sys/class/gpio/gpio4# echo 1 > value

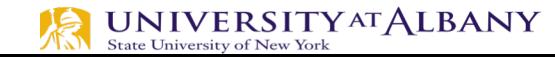

- $\triangleright$  Set value to be 0 to turn off the LED
	- § root@sahaPi:/sys/class/gpio/gpio4# echo 0 > value
- $\triangleright$  Check the status (direction and value) of the pin
	- § root@sahaPi:/sys/class/gpio/gpio4# cat direction
	- out
	- § root@sahaPi:/sys/class/gpio/gpio4# cat value
	- § 0

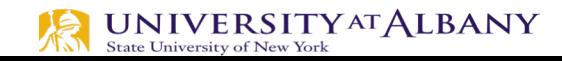

- $\triangleright$  Ready to give up the control? Get out of gpio4 folder and list contents, which shows gpio4 folder
	- § root@sahaPi:/sys/class/gpio/gpio4# cd ../
	- § root@sahaPi:/sys/class/gpio# ls
	- § export gpio4 gpiochip0 gpiochip128 unexport
- $\triangleright$  Unexport gpio 4 and list contents showing removal of gpio4 folder
	- § root@sahaPi:/sys/class/gpio# echo 4 > unexport
	- § root@sahaPi:/sys/class/gpio# ls
	- § export gpiochip0 gpiochip128 unexport

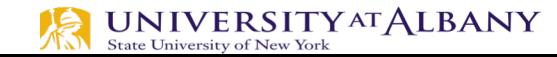

#### **Bash Script**

#### $\triangleright$  exploringrpi/chp05/bashLED/bashLED

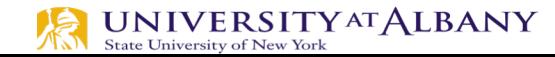

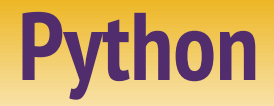

#### > exploringrpi/chp05/pythonLED/python2LED.py

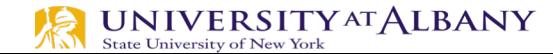

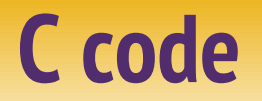

#### > exploringrpi/chp05/makeLED/makeLED.c

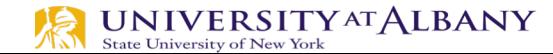

## **Use Rpi Library**

 $\triangleright$  https://sourceforge.net/projects/raspberry-gpio-python/

Ø Note: Current release does not support SPI, I2C, 1-wire or serial functionality on the RPi yet

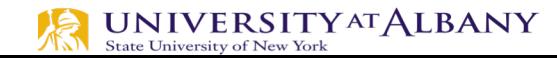

#### **Use gpiozero Library**

> https://gpiozero.readthedocs.io/en/stable/

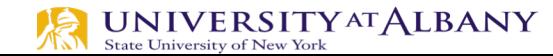